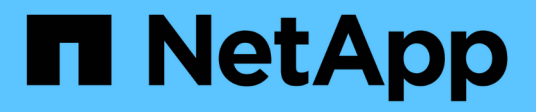

# 中斷**Snapshot**複本的連線

Snapdrive for Unix

NetApp October 04, 2023

This PDF was generated from https://docs.netapp.com/zh-tw/snapdriveunix/aix/concept\_using\_the\_snapshotdisconnectoperation.html on October 04, 2023. Always check docs.netapp.com for the latest.

# 目錄

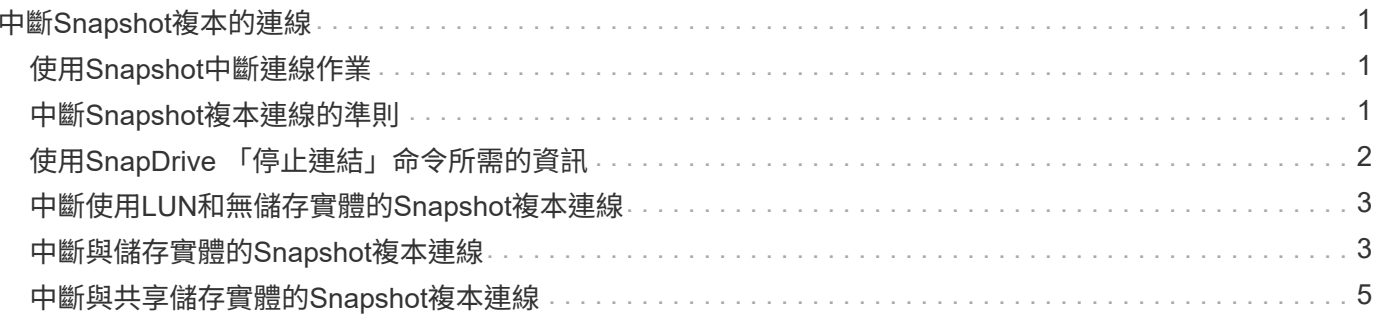

# <span id="page-2-0"></span>中斷**Snapshot**複本的連線

您可以從LUN、LUN上的檔案系統、磁碟群組、NFS目錄或LUN上的共用磁碟群組、主機 磁碟區和檔案系統中斷Snapshot複本的連線。

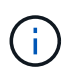

您可以從SnapDrive 適用於UNIX 4.2及更新版本的停止分割複製磁碟區。

# <span id="page-2-1"></span>使用**Snapshot**中斷連線作業

使用「SnapDrive 不中斷連結」命令、可中斷跨多個儲存系統或儲存系統磁碟區 的Snapshot複本連線。

您可以使用「SnapDrive 停止快照中斷連線」命令來移除LUN、儲存實體和基礎LUN的對應、或Snapshot複本 中NFS目錄的對應。

您可以使用此命令中斷跨多個儲存系統磁碟區或多個儲存系統的Snapshot複本連線。儲存實體和磁碟區可以位 於相同的儲存系統或不同的儲存系統上。

使用此命令可中斷下列任何項目的連線:

- LUN
- 直接在LUN上建立的檔案系統
- 在LUN上建立磁碟群組、主機磁碟區和檔案系統
- NFS目錄樹狀結構
- 在LUN上建立的共享磁碟群組、主機磁碟區和檔案系統

中斷連線作業不會修改連線的Snapshot複本。不過、根據預設、此作業會刪除任何由對應連線作業所建立的暫 用LUN或複本。

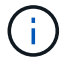

對於LUN、LUN上的檔案系統和LVM實體、此命令相當於「SnapDrive 取消儲存設備」。

## <span id="page-2-2"></span>中斷**Snapshot**複本連線的準則

以下是中斷LUN、儲存實體或NFS目錄Snapshot複本連線的準則。

- 當您中斷檔案系統連線時、SnapDrive 適用於UNIX的解決方法一律會移除掛載點。
- 若要復原Snapshot連線作業的效果、請使用Snapshot Disconnect命令。
- 如果在Snapshot連線作業期間將「啟用-分割-複製\_」組態變數值設定為「開啟」或「同步」、在Snapshot 中斷作業期間將SnapDrive 「關閉」、則UNIX版的Sfor UNIX不會刪除Snapshot複本中的原始Volume 或LUN。

#### 中斷**NFS**實體**Snapshot**複本連線的準則

Snapshot複本的中斷連線作業可從主機叢集環境中的任何節點執行。使用命令選項可中斷

儲存實體與特定節點的連線。

當中斷包含NFS實體的Snapshot複本時、請遵循下列準則:

• 如果您中斷以唯讀權限連線的NFS目錄樹狀結構、SnapDrive 則適用於UNIX的Sfor UNIX會執行下列動作:

- 卸載檔案系統。
- 移除檔案系統表格檔案中的掛載項目。
- 移除掛載點。
- 不會移除Snapshot複本目錄的匯出規則、此目錄是在從次要主機(父磁碟區上沒有匯出權限的主機)連 接NFS檔案時建立的。
- 如果您中斷連接具有讀寫權限的NFS目錄樹狀結構、SnapDrive 則適用於UNIX的Sfor UNIX會執行下列動作 :
	- 卸載檔案系統。
	- 移除檔案系統表格檔案中的掛載項目。
	- 刪除FlexVol 對應於檔案系統的NFS目錄樹狀目錄、以供執行此動作。
	- 銷毀基礎FlexVol 的實體磁碟區複製(如果是空的)。
	- 移除掛載點。

## <span id="page-3-0"></span>使用**SnapDrive** 「停止連結」命令所需的資訊

若要中斷Snapshot複本的連線、請指定要使用的儲存實體類型、例如LUN、磁碟群組、檔 案系統、 或主機磁碟區。

下表提供使用「SnapDrive 中斷連結」命令時所需提供的資訊。

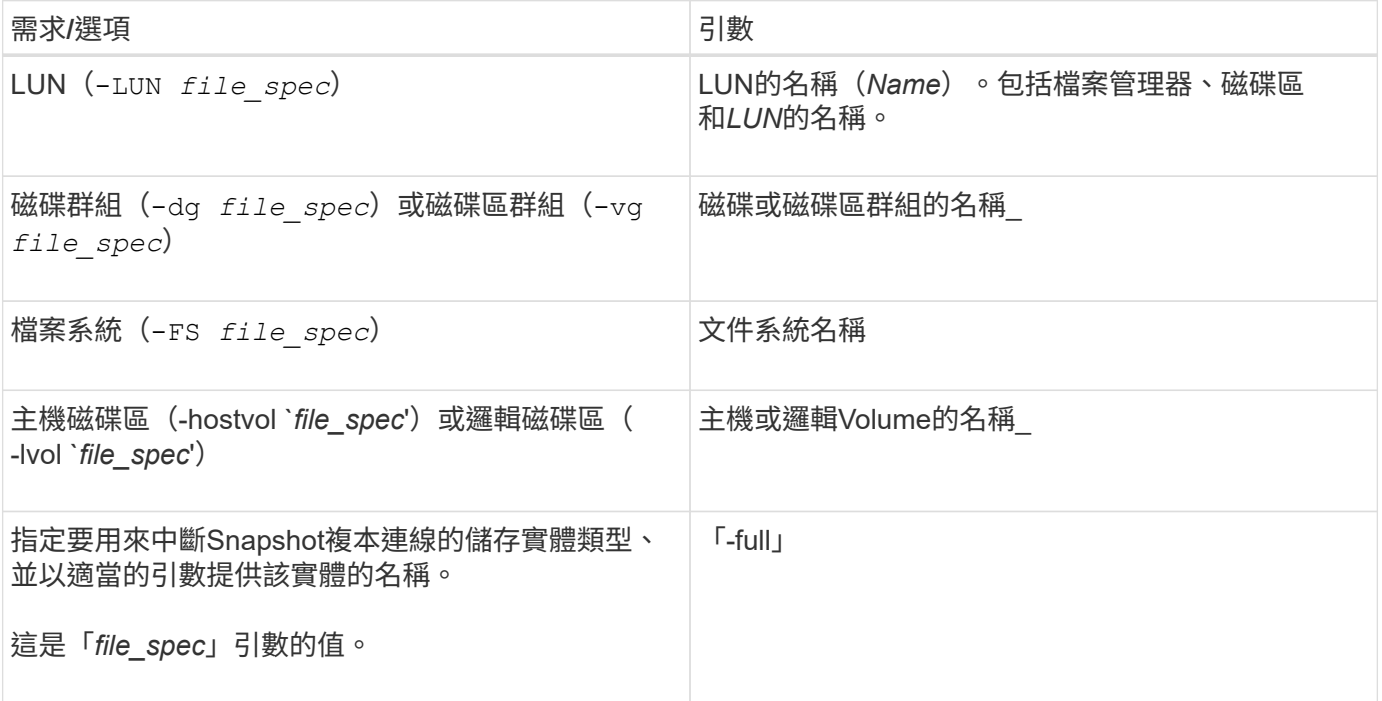

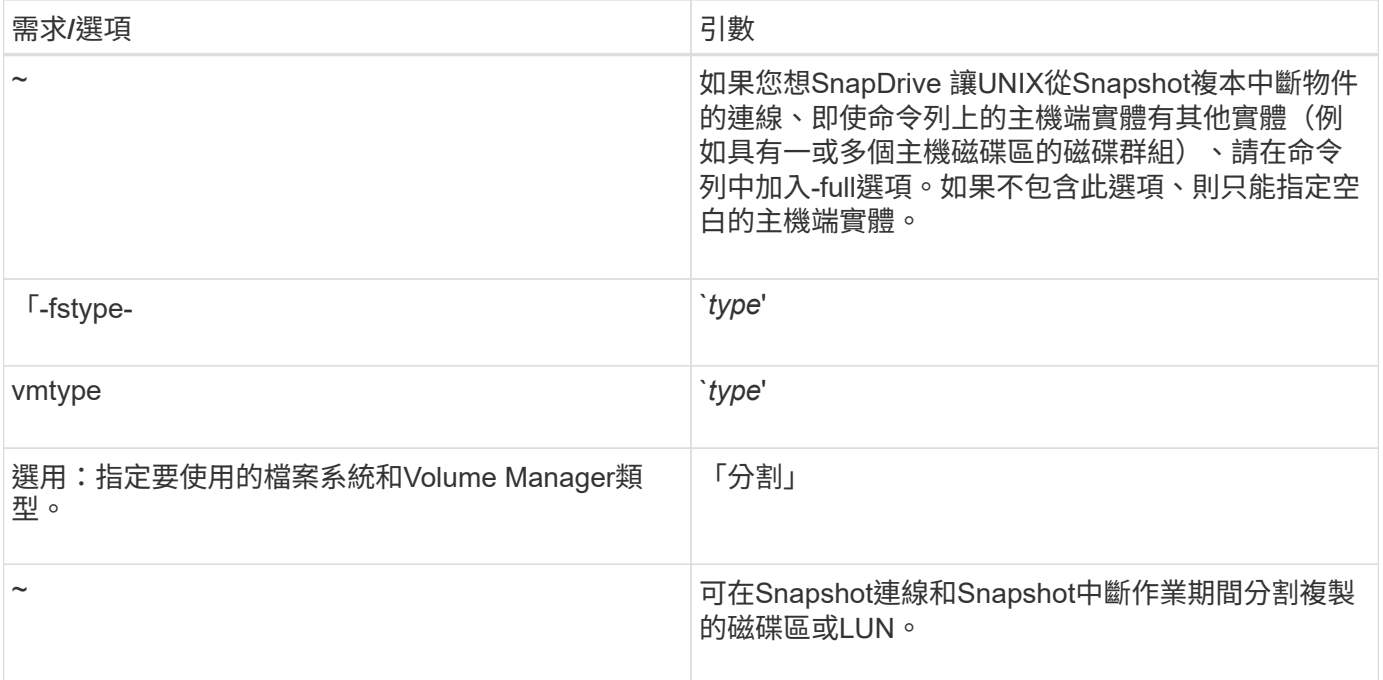

## <span id="page-4-0"></span>中斷使用**LUN**和無儲存實體的**Snapshot**複本連線

您可以使用「SnapDrive 停止快照中斷連線」命令來中斷包含LUN且無儲存實體 的Snapshot複本。

步驟

1. 輸入下列命令語法:

hy\* SnapDrive 快照中斷連線-LUN *long lun\_name*[*lun\_name…*]\*

適用於UNIX的解決方法會移除命令列中指定之儲存實體的對應。SnapDrive

下列命令會移除儲存系統快顯通知中指向luna和lunb的對應:

# snapdrive snap disconnect -lun toaster:/vol/vol1/luna lunb

### <span id="page-4-1"></span>中斷與儲存實體的**Snapshot**複本連線

您可以使用「SnapDrive 不中斷連結」命令來中斷包含儲存實體的Snapshot複本。

步驟

1. 輸入下列命令:

快照中斷連線({**-dg |-FS |-hostvol**}*file\_spec***[***file\_spec…***]**{**-dg |-FS |-hostvol**}**file\_spec [file\_spec…]**)**SnapDrive [-f**完整**][-fsttype**類型**][-vmtype**類型**][-split]**

此命令必須始終從儲存實體開始、例如、「-LUN」、「-dg」、「-hostvol'、 或是「-FS」。

- 如果指定LUN(`-LUN')、則必須輸入長LUN名稱。您無法在與其他儲存實體相同的命令列(如「 vg」、「-dg」、「-fs」、「-lvol'」或「-hostvol'」選項)上、使用「-LUN」選項來指定LUN。
- 如果您指定NFS掛載點、則無法在同一命令列上指定非NFS實體(如「-vg」、「-dg」、「-FS」、「 -lvol"或「-hostvol")。您必須使用個別的命令來指定NFS掛載點。

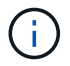

如果主機實體使用的LUN不是Snapshot複本的一部分、則會出現錯誤訊息。如果您指定每個目標 磁碟群組所包含的主機磁碟區和/或檔案系統子集、也會發生錯誤。

適用於UNIX的解決方法會移除命令列中指定之儲存實體的對應。SnapDrive

此命令列會移除與主機Volume DG5/myvolume基礎上所有LUN的對應。它會移除任何以Snapshot連線作業建立 的暫用LUN:

# snapdrive snap disconnect -hostvol dg5/myvolume

此命令列會移除與主機Volume DG5/myvolume基礎上所有LUN的對應。它會移除任何以Snapshot連線作業建立 的暫用LUN:

# snapdrive snap disconnect -hostvol dg5/myvolume

此命令會中斷對應至磁碟群組1(DG1)和基礎LUN的連線。它也會移除任何以Snapshot連線作業所建立的暫 用LUN:

# snapdrive snap disconnect -lun toaster:/vol/vol1/luna -dg dg1

此命令列會移除對應至檔案系統fs1及其所在LUN的功能。它也會移除任何以Snapshot連線作業所建立的暫 用LUN:

# snapdrive snap disconnect -fs mnt/fs1

此命令列會移除磁碟群組DG1、DG2和DG3的對應。它會移除使用Snapshot連線作業所建立的任何暫用LUN:

# snapdrive snap disconnect -dg dg1 dg2 dg3

此範例會中斷與檔案系統、磁碟群組在Veritas堆疊上的Snapshot複本的連線:

```
# snapdrive snap disconnect -fs /mnt/fs1_clone -fstype vxfs
delete file system /mnt/fs1_clone
- fs /mnt/fs1 clone ... deleted
- hostvol vxvm1 0/fs1 SdHv 0 ... deleted
- dg vxvml 0 ... deleted
```
- LUN snoopy:/vol/vol1/lunVxvm1\_0 ... deleted

此範例會中斷快照複本與檔案系統、磁碟群組與LVM堆疊的連線:

# snapdrive snap disconnect -fs /mnt/fs1\_clone -fstype jfs2 delete file system /mnt/fs1\_clone - fs /mnt/fs1 clone ... deleted - hostvol lvm1 0/fs1 SdHv 0 ... deleted - dq lvm1 0 ... deleted - LUN snoopy:/vol/vol1/lunLvm1 0 ... deleted

### <span id="page-6-0"></span>中斷與共享儲存實體的**Snapshot**複本連線

您可以使用「SnapDrive 不中斷連結」命令來中斷包含共享儲存實體的Snapshot複本。

步驟

1. 輸入下列命令語法:

快照中斷連線({**-dg |-FS**}*file\_spec***[***file\_spec…***]**{**-dg |-FS**}*file\_spec***[***file\_spec…***]…**)**SnapDrive** *long*快照名稱**[-full ][-fstype\_type\_][-vmtype** *type***][-sep]**

此範例會中斷共用檔案系統的連線:

# snapdrive snap disconnect -fs /mnt/oracle

#### 版權資訊

Copyright © 2023 NetApp, Inc. 版權所有。台灣印製。非經版權所有人事先書面同意,不得將本受版權保護文件 的任何部分以任何形式或任何方法(圖形、電子或機械)重製,包括影印、錄影、錄音或儲存至電子檢索系統 中。

由 NetApp 版權資料衍伸之軟體必須遵守下列授權和免責聲明:

此軟體以 NETAPP「原樣」提供,不含任何明示或暗示的擔保,包括但不限於有關適售性或特定目的適用性之 擔保,特此聲明。於任何情況下,就任何已造成或基於任何理論上責任之直接性、間接性、附隨性、特殊性、懲 罰性或衍生性損害(包括但不限於替代商品或服務之採購;使用、資料或利潤上的損失;或企業營運中斷),無 論是在使用此軟體時以任何方式所產生的契約、嚴格責任或侵權行為(包括疏忽或其他)等方面,NetApp 概不 負責,即使已被告知有前述損害存在之可能性亦然。

NetApp 保留隨時變更本文所述之任何產品的權利,恕不另行通知。NetApp 不承擔因使用本文所述之產品而產 生的責任或義務,除非明確經過 NetApp 書面同意。使用或購買此產品並不會在依據任何專利權、商標權或任何 其他 NetApp 智慧財產權的情況下轉讓授權。

本手冊所述之產品受到一項(含)以上的美國專利、國外專利或申請中專利所保障。

有限權利說明:政府機關的使用、複製或公開揭露須受 DFARS 252.227-7013(2014 年 2 月)和 FAR 52.227-19(2007 年 12 月)中的「技術資料權利 - 非商業項目」條款 (b)(3) 小段所述之限制。

此處所含屬於商業產品和 / 或商業服務(如 FAR 2.101 所定義)的資料均為 NetApp, Inc. 所有。根據本協議提 供的所有 NetApp 技術資料和電腦軟體皆屬於商業性質,並且完全由私人出資開發。 美國政府對於該資料具有 非專屬、非轉讓、非轉授權、全球性、有限且不可撤銷的使用權限,僅限於美國政府為傳輸此資料所訂合約所允 許之範圍,並基於履行該合約之目的方可使用。除非本文另有規定,否則未經 NetApp Inc. 事前書面許可,不得 逕行使用、揭露、重製、修改、履行或展示該資料。美國政府授予國防部之許可權利,僅適用於 DFARS 條款 252.227-7015(b)(2014 年 2 月)所述權利。

商標資訊

NETAPP、NETAPP 標誌及 <http://www.netapp.com/TM> 所列之標章均為 NetApp, Inc. 的商標。文中所涉及的所 有其他公司或產品名稱,均為其各自所有者的商標,不得侵犯。